# Compass és Compass+ – Egy lelőhely-adatbázis és továbbfejlesztése

Horváth Dániel

*Az MTA Könyvtár és Információs Központban működő EISZ Titkárság 2014-ben tette elérhetővé a Compass elnevezésű lelőhely-adatbázis első változatát, melynek segítségével a felhasználók a hazai intézményekben elektronikus formában elérhető tudományos tartalmak lelőhelyével kapcsolatban tájékozódhattak. Ebben az adatbázisban intézmény, adatbázisnév és település alapú kereséseket lehetett lefuttatni. A rendszer első továbbfejlesztésére 2017-ben került sor. Ekkor új arculatot kapott a keresőfelület, illetve lehetővé vált a cikk- és folyóirat-szintű keresés is. A hagyományos lelőhely-adatbázis funkció megtartása mellett 2020-ban sor került a Compass továbbfejlesztésére. A külön platformként kialakított, de nagyobb részben azonos adathátteret használó Compass+ felületen a kollekció-menedzsment mellet lehetőség nyílik az adatbázisokkal kapcsolatos többszempontú kimutatások összeállítására és lekérdezésére is.*

*EISZ, lelőhely-adatbázis, keresési lehetőségek, kollekció-menedzsment, kimutatások*

#### **Bevezetés**

Hazánkban a felsőoktatási, kutatási és kulturális szféra intézményei legegyszerűbben a Nemzeti Kutatási, Fejlesztési és Innovációs Hivatal (NKFI Hivatal) által támogatott, és a Magyar Tudományos Akadémia Könyvtár és Információs Központ (MTA KIK) által működtetett Elektronikus Információszolgáltatás Nemzeti Program (EISZ) keretében tudnak hozzájutni a különböző, elektronikus formában elérhető tudományos tartalmakhoz. Az EISZ tagintézmények konzorciumba tömörülve, minden tekintetben kedvező feltételek mellett tudják előfizetni a számukra szükséges adatbázisokat. 2023 őszén 304 EISZ tagintézményt tartunk számon (ebből 34 határon túli intézmény), bár az aktív, adatbázisokat előfizető és használó intézmények száma alacsonyabb.<sup>1</sup> Az adatbázisok iránti igények, illetve az ehhez kapcsolódó lehetőségek intézményenként igen eltérőek; a nagy, heterogén profillal rendelkező intézmények (pl. nagy egyetemek) több tucat, a kisebb, jól behatárolható profil-

1 https://eisz.mtak.hu/index.php/hu/informaciok.html#intezmenyek (Utolsó elérés: 2023.09.23.)

lal rendelkező és/vagy szerényebb anyagi lehetőségekkel bíró intézmények olykor csak néhány adatbázist rendelnek meg az EISZ-en keresztül az adott évre. Külön kategóriát képeznek a határon túli magyar felsőoktatási és kulturális intézmények. Ez a 34 intézmény 2019 óta az NKFI Hivatal, illetve az EISZ támogatásával hozzáférést kap a hazai kiadók közel 30 adatbázisához. E konstrukciónak duplán kedvező a hatása: amellett, hogy a határon túli magyar intézmények ingyenesen tudják használni az említett adatbázisokat, a hazai kiadók számára is támogatást jelent.

#### **Kezdetek – a 2014-es Compass**

Az EISZ tagintézmények és az előfizethető adatbázisok megnövekedett száma szükségessé tette egy olyan keresőfelület kialakítását, melynek segítségével a felhasználók információt kaphatnak arról, hogy mely adatbázisok hol, melyik intézményekben érhetők el. Így született meg végül a Compass lelőhely-adatbázis, mely 2014 őszén kezdte meg nyilvános működését. Az EISZ koordinálásával zajló fejlesztés során egy olyan informá-

Horváth, D. *Compass és Compass+ – Egy lelőhely-adatbázis és továbbfejlesztése*, Tudományos és Műszaki Tájékoztatás, 70(4), p. 439–453, 2023. <https://doi.org/10.3311/tmt.13270>

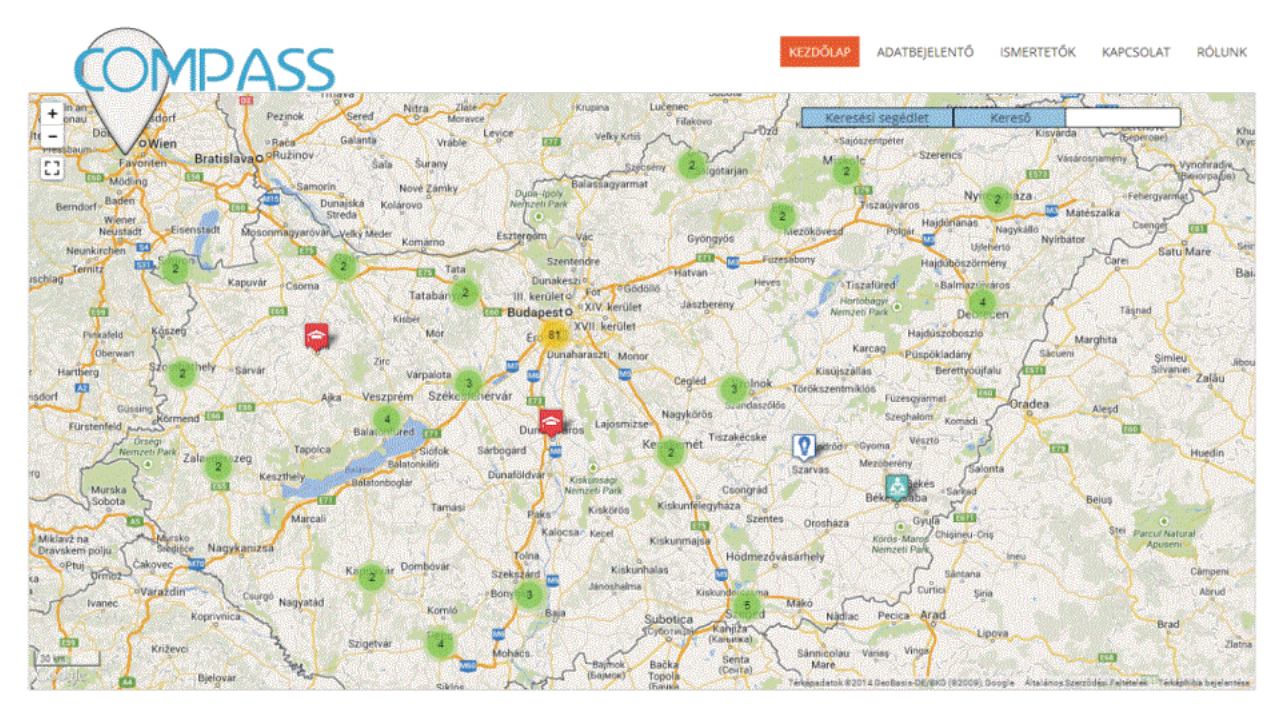

*1. ábra* A 2014-es Compass kezdőoldala (Forrás: Páll 2015)

ciós eszköz létrehozása volt a cél, mely összegyűjti és rendszerezi az összes, (zömmel) EISZ tagintézmények által előfizetett kurrens és archív, illetve teljes szövegű és index adatbázist, így biztosítva információt a felhasználók számára a magyarországi (illetve később a határon túli magyar) intézményekben fellelhető elektronikus tudományos tartalmak elérhetőségéről. A Compass indulásakor közel 140 intézmény, illetve 53 adatbázis főbb adatait gyűjtötte össze és bocsátotta a felhasználók rendelkezésére – az alapkoncepció az volt, hogy az EISZ-en keresztül előfizetett adatbázisok mellett az intézmények az egyénileg előfizetett tudományos tartalmaik elérhetőségét is közzéteszik a Compass rendszerén keresztül. (Páll 2015)

A Compass felhasználói szempontból egyszerű, könnyen áttekinthető arculatot kapott. A kezdőlap egy Google Maps hátterű böngészőfelületként jelent meg, melyen az érdeklődők egy utcaszintig nagyítható térkép segítségével tudtak böngészni a különféle piktogramokkal megjelenített EISZ tagintézmények között (*1. ábra*). (A piktogramok segítségével az intézmények hét kategóriája különíthető el: felsőoktatási intézmények, az MTA kutatóhálózat intézményei2, egészségügyi intézmények, nonprofit kutatóintézetek, közkönyvtárak, múzeumok és az úgynevezett országos hatáskörű intézmények.)

Hazánk tudományos-kulturális intézményhálózatának egyik fő jellemzője, hogy területileg centralizált, azaz az intézmények jó része Budapesten és a nagyobb városokban működik. Mivel ez az EISZ tagintézmények esetében sincs másként, ezért a térképen történő böngészés során a felhasználó úgy tud egy adott intézményről, illetve az ott előfizetett adatbázisokról informálódni, ha ránagyít a kívánt területre. Ekkor a térkép egyre részletesebbé válik, míg végül az egyes intézmények, telephelyek egy-egy adatpontként válnak azonosíthatóvá a képernyőn (*2. ábra*).

A felnagyított térképes nézeten az egyes intézmények már egymástól elkülönülve, egy-egy önálló adatpontként jelennek meg. A típusspecifikus ikonokra kattintva a felugró ablakban megjelenik az adott intézmény neve, a telephely címe, illetve egy felsorolás azokról az adatbázisokról, melyekre az intézménynek élő előfizetése van.

Szintén a főoldalon kapott helyet a keresőmező, melynek segítségével egyszerű és összetett keresésekre nyílik lehetőség. Az egyszerű keresés során a mezőben ragozatlan tárgyszóra lehet keresni. Ezt követően a Compass egy találati lista formájában megjeleníti a keresési ered-

<sup>2</sup> A 2014-es állapot szerint a jelenlegi HUN-REN Magyar Kutatási Hálózat intézményei még az MTA kutatóhálózataként működtek.

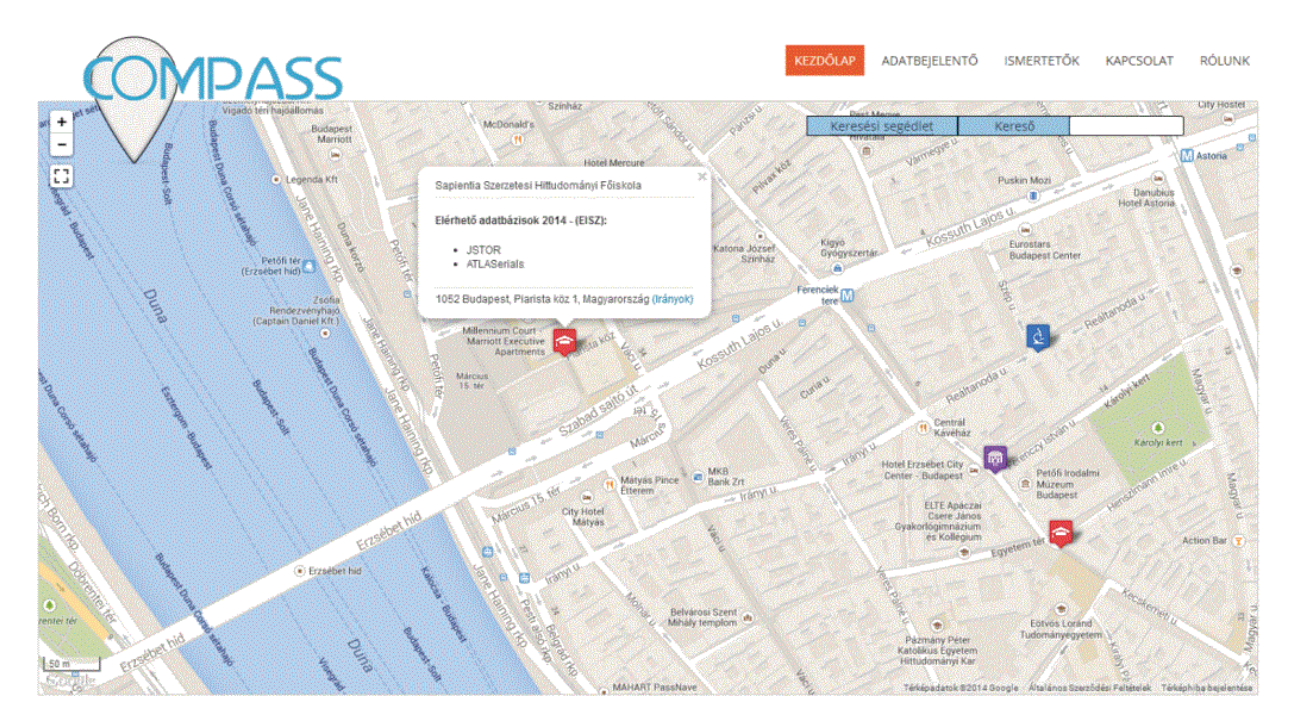

*2. ábra* A 2014-es Compass kezdőlapjának nagyított nézete (Forrás: Páll 2015)

ményeket. Keresni adatbázisnévre, intézménynévre, illetve településre lehet. Az összetett keresés ugyanebben a mezőben működik, a különböző típusú keresőszavakat (pl. adatbázis és település) az "AND" operátor segítségével kapcsolhatja össze a felhasználó. A keresőmező mellett megtalálható a keresési segédlet is, mely leírja a felhasználók számára a keresés menetét. A kereső intézménytípus szerinti böngészésre is lehetőséget ad.

A böngészés, valamint az egyszerű és összetett keresés mellett a Compass más funkciókkal is rendelkezik. Ezek közül a legfontosabbak az "*Adatbejelentő"*, illetve az "*Ismertetők"* funkciók, melyeket a kezdőoldal jobb felső sarkában található menüpontok segítségével érhetnek el a felhasználók. Az adatbejelentő űrlap segítségével az intézményeknek lehetősége nyílik arra, hogy bejelentsék, ezáltal kereshetővé tegyék azokat az adatbázisaikat, melyeket nem az EISZ-en keresztül, hanem egyénileg fizetnek elő. (Ezek lehetnek bármilyen, elektronikusan elérhető adatbázisok.) Az adatbázis bejelentésekor néhány kötelező információ (bejelentő intézmény neve, elérhetőségei, adatbázis neve, direkt link) megadásával az adatbázis bekerül a Compass nyilvántartásába, és kereshetővé válik a felhasználók számára. Az "Ismertetők" menüpontban kezdőbetűk alapján lehet listázni az egyes adatbázisokat, majd a keresett adatbázis nevére kattintva egy legnyíló szövegmezőben megjelennek azok legfontosabb adatai, mint az adatbázis szolgáltatója, az eléréséhez szükséges direkt link, illetve egy rövid tartalmi leírás.

A szolgáltatás a kezdetektől fogva térítésmentes, korlátozások nélküli teljes hozzáférést biztosított a felhasználók számára. Legjelentősebb célcsoportjai a kutatók, egyetemi oktatók és hallgatók, egészségügyi dolgozók köre, valamint a kulturális intézmények látogatói, ugyanakkor bárki számára elérhető a szolgáltatás, aki az elektronikusan elérhető tudományos tartalmak iránt érdeklődik.

Már a Compass indulásakor felmerültek további fejlesztési irányok, lehetőségek. Ilyen volt például a keresőrendszer továbbfejlesztésére, illetve a Compass és az MTMT (Magyar Tudományos Művek Tára) összekapcsolására irányuló tervek. Ezek olyan, jelentős horderejű fejlesztési iránynak bizonyultak, melyek a Compass (illetve később a Compass+) arculatát alapvetően meghatározták.

# **A lelőhely-adatbázis továbbfejlesztése – a 2017-es Compass**

A Compass 2014-es elindulását követően egészen 2017-ig kellett várni az első jelentősebb fejlesztésre. A lelőhely-adatbázis működött ugyan a köztes időszakban, de az intézmények viszonylagos passzivitása, illetve az adatbázis korlátozott láthatósága miatt (nem volt elérhető közvetlenül az MTA KIK honlapjáról) a kihasználtsága mérsékelt volt. Ezen a helyzeten próbált meg változtatni a 2017 es fejlesztés. A fejlesztés hatására a Compass teljesen más arculatot kapott, illetve a keresési lehetőségek is újabb – az eddigieknél jóval több háttéradatot igénylő – elemekkel bővültek. (*3. ábra*)

A fejlesztés során létrehozott új felület letisztult, egyszerű, jól áttekinthető kezdőlapot kapott. A Compass első verziójával összehasonlítva az új kezdőoldalon a böngészhető térképes nézet helyett a keresőfunkció került fókuszba, ugyanakkor a térképes nézet is megmaradt. A keresőfelület hangsúlyosabbá válása mellett a legnagyobb újítás, hogy immáron az adatbázis-, intézményés település alapú keresés mellett lehetőség nyílik DOI, illetve folyóirat- és könyvcím alapú keresésre is. Az új keresési lehetőségek megjelenése jelentős mérföldkőnek bizonyult a Compass életében, hiszen ez lehetővé tette, hogy a felhasználók konkrét cikkekre, illetve folyóiratokra, könyvekre keressenek rá azok elérhetőségét keresve. Az új keresési módok megjelenése ugyanakkor jelentősen megváltoztatta a Compass adathátterét, adatigényét. Különböző alkalmazásprogramozási interfészek, azaz API-k (pl. OpenURL) segítségével kinyerhetővé váltak a cikkek metaadatai a különböző webes háttéradatbázisokból, így – a Compassban fellelhető egyéb adatok segítségével – lehetővé vált a DOI, illetve folyóirat alapú keresés. DOI alapú keresés esetében a találati oldalon a keresett cikk adatai, a cikket magában foglaló folyóirat címe, az adott folyóiratot tartalmazó adatbázis(ok) neve, valamint az azokra előfizető intézmények listája kerül megjelenítésre. Az egyes cikkek esetében az open access státuszt is feltünteti a rendszer. A folyamat lényege, hogy a Compass DOI alapú keresője az oaDOI API segítségével megállapítja, hogy egy DOI-val rendelkező cikk elérhető-e open access formában; a találati listában a szabadon hozzáférhető cikkek open access státuszát zöld, illetve arany lakat piktogram jelzi. (A nem open access státuszú cikkek esetében a direkt link a cikk eredeti lelőhelyére mutat.) (Dér 2017)

A folyóirat- és könyvcím alapú kereséshez szükség van az egyes adatbázisok címlistáira is, mivel ezek segítségével válik lehetővé az egyes folyóiratok és könyvek adatbázisokhoz társítása. Ennek megfelelően elengedhetetlen a Compass rendszerébe a lehető legfrissebb, KBART szabványnak megfelelő címlisták feltöltése. Ahhoz, hogy a Compass használni tudja ezeket a címlistákat, azoknak mindenképpen tartalmaznia kell a folyóiratok és/vagy könyvek címét, az egyes címekhez tartozó direkt lin-

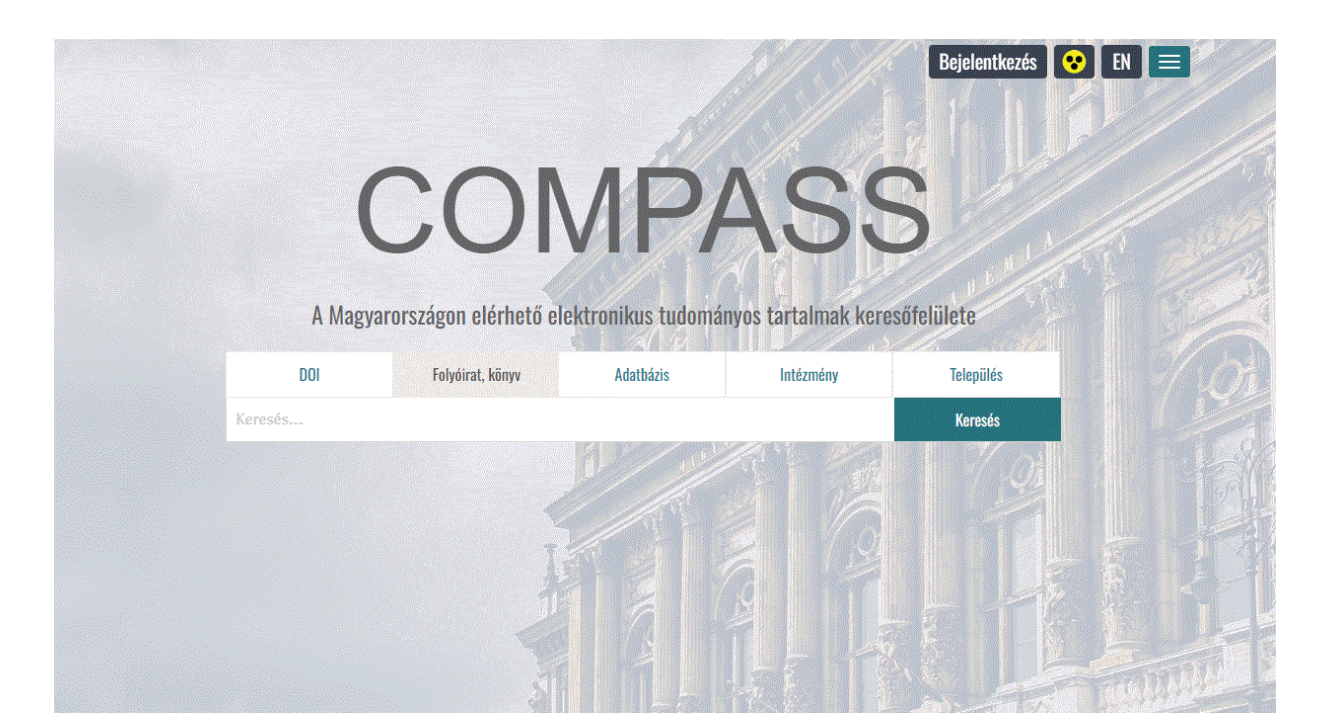

*3. ábra* A 2017-es Compass kezdőoldala (Forrás: Compass webolodal; utolsó elérés: 2023.09.29.)

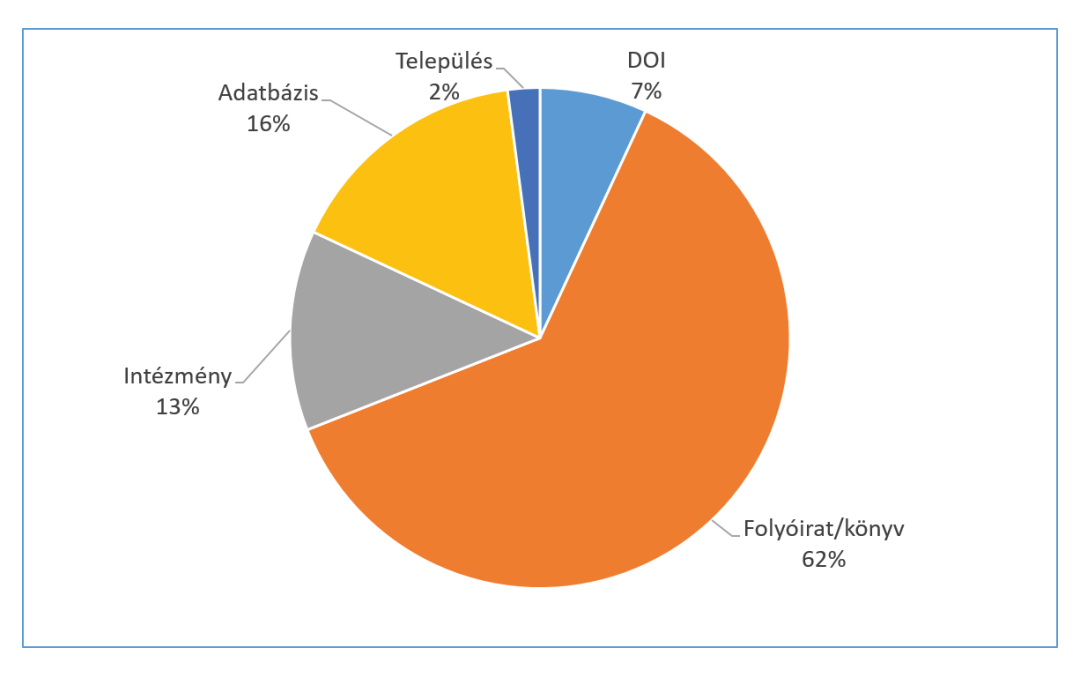

*4. ábra* Compass keresések típusok szerinti megoszlása (2017–2023) (s.k. diagram)

ket, illetve az adatbázis nevét. A folyóirat- és könyvcím alapú kereséshez kapcsolódóan a minél pontosabb találatok biztosítása érdekében beépítésre került a begépelt keresőszavakat automatikusan kiegészítő funkció, mely biztosítja, hogy az egyes címek úgy kerüljenek be a keresőmezőbe, ahogy azok a Compass adatbázisában is szerepelnek.

Az adatbázis- és intézményalapú keresés hasonlóan működik, mint a Compass első változata esetében, annyi különbséggel, hogy az ilyen típusú keresések során szintén működik az automata kiegészítés funkció, mely pontosabb találatot eredményez.

A település alapú kereső használata során a felhasználónak lehetősége van a tartózkodási helyét automatikusan meghatározni, illetve bármilyen településnevet beírni a keresőmezőbe. Település alapú keresés esetében, az alapbeállítást alkalmazva, a találati listában azok az intézmények fognak megjelenni, melyek az automatikusan meghatározott, vagy a felhasználó által megadott hely 25 km-es körzetében találhatóak. Ez a távolság szabadon növelhető egészen 200 km-ig. A térképes nézetben átváltható a találati lista intézményi szintről adatbázis szintre – ez esetben a megadott település közelében elérhető adatbázisokat fogja a rendszer találati lista formájában megjeleníteni.

A keresések típus szerinti megoszlását vizsgálva meglehetősen nagy aránybeli eltérések mutathatók ki (*4. ábra*).

A folyóirat- és könyvcím alapú keresés fontosságát jelzi, hogy az összes, Compass felületén végrehajtott keresés több mint 60 százaléka e kategóriába esett a 2017–2023 közötti időszakban, ami egyértelműen jelzi a 2017-es Compass fejlesztés egyik fő újításának indokoltságát és hasznosságát.3 Jócskán lemaradva követi e kategóriát az adatbázis, illetve az intézmény alapú keresések aránya. A DOI alapú keresések részesedése ennél is alacsonyabb, itt ugyanakkor figyelembe kell venni, hogy a DOI pontos megadása adott esetben nehézségekbe ütközhet. A település alapú keresések aránya elenyésző, ugyanakkor a térképes böngészés gyakorisága – mely a kimutatásban nem szerepel, mivel nem konkrét kulcsszavak szerinti keresésnek minősül – mindenképpen növeli a település alapú megközelítés fontosságát. A keresések átlagos napi száma a 2017-2023 közötti időszakban (a 2017-es "teszt" időszakot nem számítva) 72 és 93 között váltakozott; ez összesen – a teljes naptári éveket figyelembe véve – éves szinten 26–34 ezer keresést jelent.

A Compass működését tárgyalva elkerülhetetlen a fals keresések problémájának megemlítése. A lelőhely-adatbázis használati adatai alapján meg-

<sup>3</sup> Némileg árnyalja a képet, hogy a keresőfelület alapbeállítása is ez, így előfordulhatnak a figyelmetlenségből fakadó téves keresések, melyek kismértékben növelhetik e kategória statisztikai arányát a többi kategória rovására.

állapítható, hogy a keresések mintegy 10 százaléka hibás keresés. Ez főként abból fakad, hogy a felhasználó nem megfelelő keresési kategóriát alkalmaz, így a rendszer nem tud számára valid találatot adni. Tipikus hibának számít a névre keresés. Mivel a Compass nem szerzői alapú publikációs adatbázis, ezért a felhasználók sem a saját, sem más személyek publikációs listáját nem tudják kinyerni a rendszerből.

A Compass megújult felületén lehetőség van a találati listák szűkítésére; ez a funkció tulajdonképpen az eredeti Compass összetett keresés funkcióját hivatott felváltani. A szűrhető paraméterek aszerint választhatók ki, hogy a felhasználó milyen típusú keresést hajtott végre. (*1. táblázat*)

A legtöbb szűrési paraméter a folyóirat- és könyvcímek kapcsán alkalmazható; ezek esetében a megjelenés évére, az adatbázisra, intézmény nevére, a településre és régióra, illetve az open access státuszra egyaránt lehet szűrést végrehajtani. Különösen akkor lehet jelentős szerepe a találatok szűkítésének, ha nem konkrét címre, hanem általánosabb kulcsszavakra keres rá a felhasználó. Ez esetben ugyanis a Compass keresés eredményeként az összes olyan találatot megjeleníti a rendszer, ami a beírt kulcsszavaknak megfelel (*5. ábra*).

Példa a találatok szűkítésére: ha folyóirat- és könyvcím típusú keresés során a felhasználó keresési kifejezésként megadja a "journal of biology" kifejezést, akkor a rendszer egy 19 folyóiratból álló

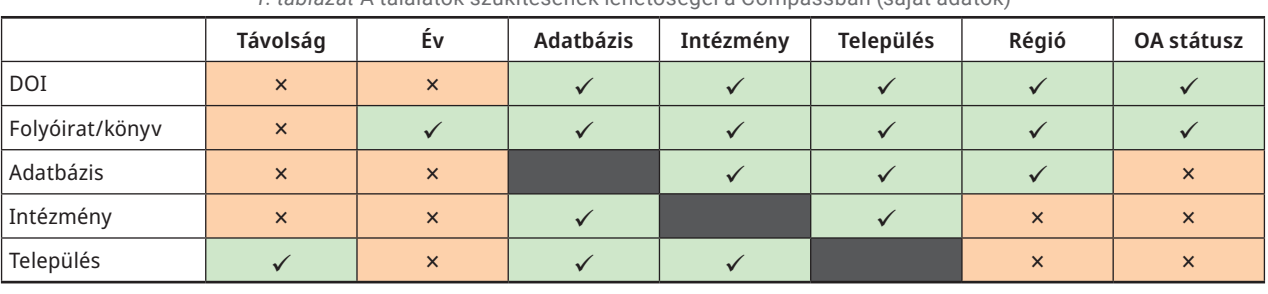

*1. táblázat* A találatok szűkítésének lehetőségei a Compassban (saját adatok)

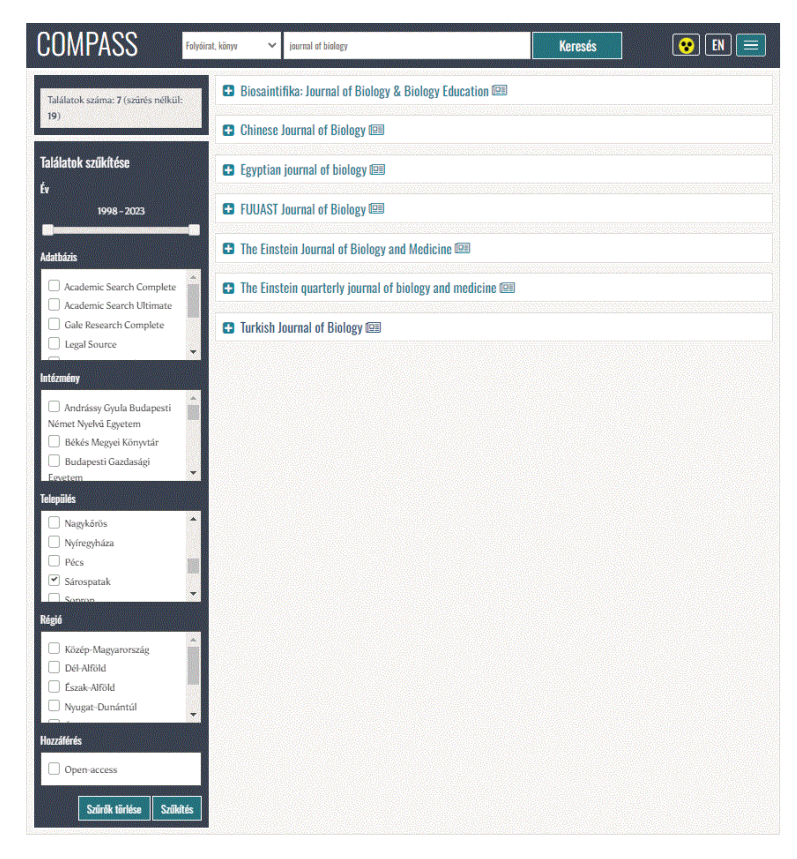

*5. ábra* Compass találati lista a szűrési lehetőségekkel (Forrás: Compass webolodal; utolsó elérés: 2023.09.29.)

találati listát ad eredményül – ennyi folyóirat címében szerepel a megadott kifejezés. Ha viszont ezt szűkíteni kívánja, oly módon, hogy pl. a Sárospatakon telephellyel rendelkező intézményekben elérhető, az említett kifejezést tartalmazó folyóiratokra kíváncsi, akkor a baloldalon található "Talála*tok szűkítése*" oszlop "*Település*" ablakában bejelöli az adott települést, majd végrehajtja a szűrést. A szűrést követően a felhasználó megkapja azon folyóiratok listáját, melyek vagy szabadon elérhetőek (open access státuszúak), vagy hozzáférhetőek az adott településen (jelen példában Sárospatakon) telephellyel rendelkező intézményekben.

A Compass kezdőoldalán a keresőfunkciók mellett megtalálható egy legördülő menüsor is (ld. 3. ábra jobb felső sarka), mely négy menüpontot tartalmaz. Ezek közül az "*Adatbázisok*" menüpont tartalmazza az összes, Compass felületén megtalálható adatbázis listáját, azok rövid leírásával, illetve a közvetlen elérést biztosító direkt linkkel, valamint a teljes szövegű adatbázisok esetében a hozzájuk tartozó címlista utolsó frissítésének időpontjával együtt. 2023 őszén a Compass összesen 580 adatbázist tartott nyilván; ezek között megtalálhatók a konzorciumi és egyéni adatbázisok, függetlenül attól, hogy az adott évben az adatbázisra van-e élő előfizetés. A "*Térképes nézet*" menüpont leginkább a 2014-es Compass kezdőfelületére emlékeztet. Erre a menüpontra rákattintva a felhasználó egyben láthatja az összes EISZ tagintézményt (térképes és lista nézetben), illetve az összes, EISZ-en keresztül, illetve egyénileg előfizetett adatbázist (lista nézetben). A térképes nézet alapja egy utcaszintig nagyítható Google térkép, mely az intézményeket telephely szintű részletezettséggel tünteti fel. A "*Keresési segédlet*" menüpontban röviden felsorolásra kerülnek az egyes keresési lehetőségek, az "*Ismertető*" menüpontban pedig rövid leírás olvasható a Compass lelőhely-adatbázisról.

A 2017-es fejlesztések eredményeként a Compass elérhetővé vált angol nyelven is. Ez jelenti egyrészt a keresőfelület, másrészt a fent ismertetett menüpontok megnevezésének és tartalmának angol nyelvű elérhetőségét egyaránt. (Az adatbázisok nem mindegyikénél érhető el angol nyelvű leírás.)

Apró, de jelentős fejlesztésnek bizonyult a Compass életében, hogy keresőfelületének egyszerűsített változata kikerült az MTA KIK honlapjának kezdőoldalára (https://konyvtar.mta.hu). Az addig csak direkt módon, vagy az EISZ honlapjáról elérhető keresőfelület láthatósága így jelentősen megnőtt, ami a felhasználói kör további növekedését eredményezheti a jövőben.

#### **Funkcióbővítő spin-off – a Compass+**

A Compass 2017-es továbbfejlesztése óta a lelőhely-adatbázis szerkezetében, adathátterében és a felhasználói felület megjelenésében, funkcióiban nem történt érdemi változás, a fejlesztések ugyanakkor nem álltak le, sőt, az eddigieknél jóval nagyobb léptékűvé váltak. Cél egy olyan webes platform létrehozása, mely a Compass adathátterére (előfizetések, címlisták) alapozva, más adatforrásokkal (használati-, költség- és publikációs adatok) kiegészülve egy olyan komplex rendszert alkot, melynek segítségével a felhasználók kimutatások széles körét tudják létrehozni. A Compass+ elnevezés is azt hivatott jelezni, hogy ez esetben az "egyszerű" lelőhely-adatbázisnál többről van szó. A fejlesztés előkészületei 2018 tavaszán indultak meg: a rendszerspecifikáció összeállítása során elsőként a majdani webes rendszer szerkezetét, fő moduljait, a felhasználandó adatok típusát és forrásait, valamint a felhasználók jogosultsági szintjeit kellett meghatározni. A Compass+ végül több mint 2 éves fejlesztés után (melyhez anyagi támogatást az NKFI Hivatal nyújtott), 2020 augusztusában kezdte meg éles működését. Az EISZ tagintézmények egy része aktívan közreműködött a fejlesztési folyamatban, főként a tesztelési fázisban. A következőkben bemutatom a Compass+ főbb jellemzőit, felépítését, moduljainak funkcióit, ahol ez lehetséges, ott a Compass lelőhely-adatbázissal összehasonlítva.

#### *Webes felület*

A Compasshoz képest a Compass+ teljesen különálló, felépítésében és funkcióiban eltérő internetes platformon érhető el. Mivel a Compass+ jóval sokoldalúbb felhasználási lehetőségeket biztosít, ezért a menürendszere is jóval összetettebb. Az új webes platform elérhető közvetlenül (https://compass.mtak.hu/admin/login), vagy a Compass oldaláról, a "Bejelentkezés" gombra kattintva.

# *Adatháttér*

A Compass+ a Compasshoz képest jóval több adatot használ, ugyanakkor vannak olyan háttéradatok (pl. előfizetések, intézményi alapadatok, címlisták), melyeket mindkét platform igénybe vesz. Ezeket az adatokat a Compass+ admin felületén lehet frissíteni. A Compass+ működése a közösen használt adatok mellett adatbázis-használati adatokon, előfizetési költségadatokon, illetve publikációs adatokon alapul, melyeket az admin felületen lehet frissíteni.

#### *Felhasználók*

A két portál felhasználói köre alapvetően eltérő. A Compass lelőhely-adatbázis főként kutatóknak, hallgatóknak, könyvtárak olvasóinak nyújt segítséget az elektronikusan elérhető folyóiratok, adatbázisok lelőhelyét illetően. A Compass+ ezzel szemben egy szűkebb körnek, elsősorban a könyvtárosok, EISZ tagintézményi adminisztrátorok, tudománymetriai szakemberek, illetve az intézményi döntéshozók számára szolgáltat hasznos információkat. További eltérés, hogy a Compass lelőhely-adatbázisa mindenki számára szabadon elérhető, regisztráció nélkül, a Compass+ használata viszont regisztrációköteles. Jelenleg az EISZ tagintézmények képviselőinek, a kutatástámogatási szervek (pl. NKFI Hivatal) munkatársainak, valamint a portál fejlesztőinek és üzemeltetőinek van lehetősége regisztrálni a rendszerbe. A regisztráció, illetve a Compass+ használata ingyenes, az intézményenkénti felhasználók száma nem korlátozott.

#### *Jogosultsági szintek*

A Compass esetében egyféle jogosultsági szint definiálható, mivel minden felhasználó azonos jogosultságokkal rendelkezik. Ez a jogosultsági szint a portálon történő keresésre, illetve böngészésre ad lehetőséget. Mivel a Compass adatainak frissítése a Compass+ adminisztrációs felületén történik, ezért a Compass lelőhely-adatbázisnak külön adminisztrátora nincs. A Compass+ felhasználói köre ezzel szemben három kategóriába sorolható. Legmagasabb jogosultsági szint (a fejlesztők különleges jogosultságától eltekintve) a rendszeradminisztrátori kategória (a fejlesztőket nem számítva 22 fő tartozik e csoportba). Az e kategóriába tartozók tudják a Compass+ összes adatát frissíteni, módosítani, intézmé-

nyeket, adatbázisokat és felhasználókat a rendszerhez hozzáadni vagy onnan eltávolítani. A következő szinten található a legtöbb felhasználó (161 fő); ez az intézményi adminisztrátori jogosultsággal rendelkezők csoportja. E jogosultsággal a felhasználónak lehetősége nyílik a saját intézményi adatait módosítani – egy részét rendszeradminisztrátori hozzájárulással, más részét anélkül –, más intézmények adatain ugyanakkor e felhasználók nem módosíthatnak. Az adatok megtekintésére is ugyanez érvényes, tehát az intézményi adminisztrátorok – néhány kimutatás, illetve modul kivételével – csak a saját adataikra látnak rá. Ebből következik, hogy az intézményi adminok minden esetben egy adott EISZ tagintézményhez tartoznak, szemben a rendszeradminisztrátorokkal, akik az intézményi struktúrába nem illeszthetők be. A hierarchia legalsó szintjén az intézményi felhasználók csoportja áll. E csoport tagjai saját intézményük adatain sem módosíthatnak, csupán megtekinthetik azokat, illetve kimutatásokat állíthatnak össze azok alapján. Mivel egy intézmény bármennyi intézményi adminisztrátort regisztrálhat a Compass+ rendszerébe, ezért a kevesebb jogosultsággal rendelkező intézményi felhasználó kategória nem túl népszerű a szolgáltatást igénybe vevők körében (mindössze 5 fő).

A Compass+ felülete másként jelenik meg a rendszer- és az intézményi adminisztrátorok számára. Mivel a rendszeradminok végzik a Compass+ által tárolt adatok kezelését, frissítését, illetve az intézményi adminoktól érkező kérelmek (pl. adatmódosítási kérelmek) feldolgozását, ezért számukra több modul jelenik meg a portál kezdőlapján. Ugyanakkor legnagyobb számban az intézményi adminisztrátorok vannak jelen a regisztrált felhasználók között, ezért a továbbiakban az általuk elérhető modulokat és azok funkcióit mutatjuk be röviden.

A Compass+ intézményi felhasználók számára elérhető felületén az alábbi négy tematikus modul található meg:

- Intézményi adminisztráció,
- Előfizetések kezelése,
- Kimutatások,
- E-learning.

A tematikus modulokon belül különböző menüpontok segítenek a felhasználók számára az eligazodásban.

#### *Intézményi adminisztráció*

Ebben a modulban találhatóak az intézményi alapadatok, illetve a felhasználók listája. Az intézményi adminisztrátor feladata, hogy intézményének adatait naprakész állapotban tartsa, melyet a "*Szerkesztés*" gombra kattintva tehet meg. Az adatok megváltoztatásához a rendszeradmin jóváhagyása szükséges. Az intézményi alapadatok közé tartozik az intézmény neve magyar és angol nyelven, a név rövidítése, az intézmény képviselőinek neve és beosztása, az intézmény típusa, fenntartója, különféle azonosítók, shibboleth adatok, illetve az intézmény telephelyeire vonatkozó információk. A felhasználók listájában megjelennek az intézményi adminisztrátorok, illetve az intézményi felhasználók adatai. Ezen a felületen az intézményi adminisztrátornak lehetősége van saját intézményéhez további (intézményi adminisztrátori és intézményi felhasználói jogosultsággal rendelkező) felhasználókat hozzáadni.

#### *Előfizetések kezelése*

Ebben az összetett modulban lehetőség nyílik az EISZ-en keresztüli, illetve egyéni előfizetések nyilvántartására és frissítésére, az intézményi APC-k (Article Processing Charge) nyomon követésére, illetve ún. átfedésvizsgálatok elvégzésére.

Első menüpontban az EISZ-en keresztül előfizetett tartalmak listája érhető el. Ez a lista több szempont alapján szűrhető, így az intézményi adminisztrátorok és felhasználók összeállíthatják egy adott évre, vagy akár hosszabb időszaka vonatkozóan is az intézményük által előfizetett EISZ adatbázisok listáját. Az adatbázisok listájából leválogathatók az örökvásárlás útján beszerzett adatbázisok (jellemzően e-könyv adatbázisok) is, illetve lehetőség van egy vagy több konkrét adatbázis előfizetés időbeliségét nyomon követni. Az EISZ-en keresztül előfizetett adatbázisok listáját a rendszeradminisztrátorok kezelik; az intézményi adminisztrátoroknak arra van lehetősége, hogy az esetleges problémákat jelezzék számukra.

Az egyéni adatbázis előfizetések rögzítése az intézményi adminisztrátor feladata. E kategóriába a nem EISZ-en keresztül, hanem intézményi szinten, önállóan előfizetett adatbázisok tartoznak; ezek megjelenítése megegyezik a konzorciumi formában előfizetett adatbázisok listájával, így ezek listája szintén több szempont alapján szűrhető. A lista létrehozható az "Új előfizetések hozzáadása" gombra kattintva; a legördülő listából kiválasztható a Compass-ban meglévő adatbázisok közül a megfelelő, vagy – ha még nem szerepel a lelőhely-adatbázisban a kívánt adatbázis – hozzáadható új adatbázisként. Ez esetben az intézményi adminisztrátornak kell megadnia az adatbázis főbb jellemzőit (kötelezően: név, kiadó, direkt link; opcionálisan: leírás, címlista Excel formátumban). Új adatbázis rendszerbe történő feltöltéséhez rendszeradminisztrátori jóváhagyás szükséges, már meglévő adatbázis intézményhez rendelése viszont nem igényli ezt.

Az egyéni folyóirat és könyv előfizetések listájának létrehozása szintén a intézményi adminisztrátorok feladata. A létrehozás történhet tételenként, vagy tömegesen, Excel formátumú file feltöltésével. Az intézmények egyéni folyóirat és könyv előfizetési listája több szempont szerint szűrhető, illetve kiexportálható a Compass+ rendszeréből (Excel formátumban).

Az *Előfizetések kezelése* modulban lehetőség nyílik az intézmény APC költségeinek megadására (természetesen nem kötelező jelleggel); ez a funkció segíthet az intézmény számára a publikálási költségek nyilvántartásában, nyomon követésében. A tételek feltöltése igen egyszerű, mindössze a cikkek DOI azonosítóját, illetve a cikkekhez tartozó publikációs díjat kell megadni.

A modul része az *Előfizetések összehasonlítása*  funkció, mely előfizetési listák, illetve címlisták felhasználásával lehetőséget teremt az esetleges átfedések feltárására, így segítséget nyújthat az intézmények számára az általuk előfizetett, vagy előfizetni tervezett tartalmak vonatkozásában, az adatbázisok megrendelése előtti döntéshozatal során. A menüpont kezdőlapján a már lefuttatott átfedésvizsgálatok listája jelenik meg (ha már történt ilyen vizsgálat). Ebből a listából visszakereshetők a régebbi összehasonlítások, azok eredményei és paraméterei. Az "Új összehasonlítás" gombra kattintva megjelenik egy adatbeviteli felület, ahol az intézményi adminisztrátorok megadhatják az új összehasonlítás szempontjait. Az összehasonlítás során az alábbi kimutatások nyerhetők ki a Compass+ rendszeréből:

- Két adatbázis címlistájának átfedése;
- Két intézmény által előfizetett adatbázisok cím szintű átfedése;
- Egy adatbázis címlistájának két évre vonatkozó összehasonlítása;
- Egy intézmény által elérhető összes cím száma.

A vizsgálat alapvetően a címek átfedését és megoszlását mutatja be több szempont figyelembe vételével. Az átfedés típusok három kategóriába sorolhatók:

- Teljes átfedés: azonos címek, teljesen azonos időbeli lefedettséggel;
- Részleges átfedés: azonos címek, időbeli átfedés részleges;
- Nincs átfedés: teljesen különböző címek, vagy azonos címek, de az időbeli lefedettségben nincs átfedés.

Az alábbiakban a különböző címlisták átfedésére, illetve a címlisták évek szerinti eltérésre vonatkozó kimutatásokon keresztül mutatjuk be e funkció működését.

## *a) Két adatbázis címlistájának átfedése*

Főként a nem saját tartalmat szolgáltató adatbázisok esetében fordulhat elő, hogy jelentősebb átfedések mutathatók ki egyazon évben a címlisták alapján. (Fontos megjegyezni, hogy e funkció megfelelő működéséhez precíz címlisták szükségesek!) A megfelelő adatok (adatbázisok neve, összehasonlítás éve) megadása után a felhasználó egy összetett találati listát kap, mely tartalmaz egy listát az egyes címekkel, illetve e címek státuszával (átfedő cím-e, vagy ha nem, akkor melyik címlistában található) (*6. ábra*).

A címek listaszerű összehasonlítása mellett számos kimutatás is elérhető a megadott paraméterek alapján. Ezek segítségével megállapítható, hogy mely adatbázis hány címet tartalmaz, ezek közül melyek és milyen mértékben mutatnak átfedést, milyen tudományterülethez tartoznak, mekkora hányaduk szabadon elérhető (open access) és mekkora a folyóiratok által lefedett átlagos időintervallum. A kimutatások alapján a felhasználók képet kaphatnak arról is, hogy a címlisták milyen *SciMago*  kvartilis (Q1–Q4) arányokkal rendelkeznek, illetve, hogy a kurrens és archív tartalmak hogyan aránylanak egymáshoz az összehasonlításba bevont címlistákban. A kimutatások többsége a folyóirat típusú címekre ad releváns eredményeket.

# *b) Egy adatbázis címlistájának éves összehasonlítása*

Ebben az esetben ugyanazt az adatbázist jelöljük ki mindkét összehasonlítandó halmazban, a vizsgált

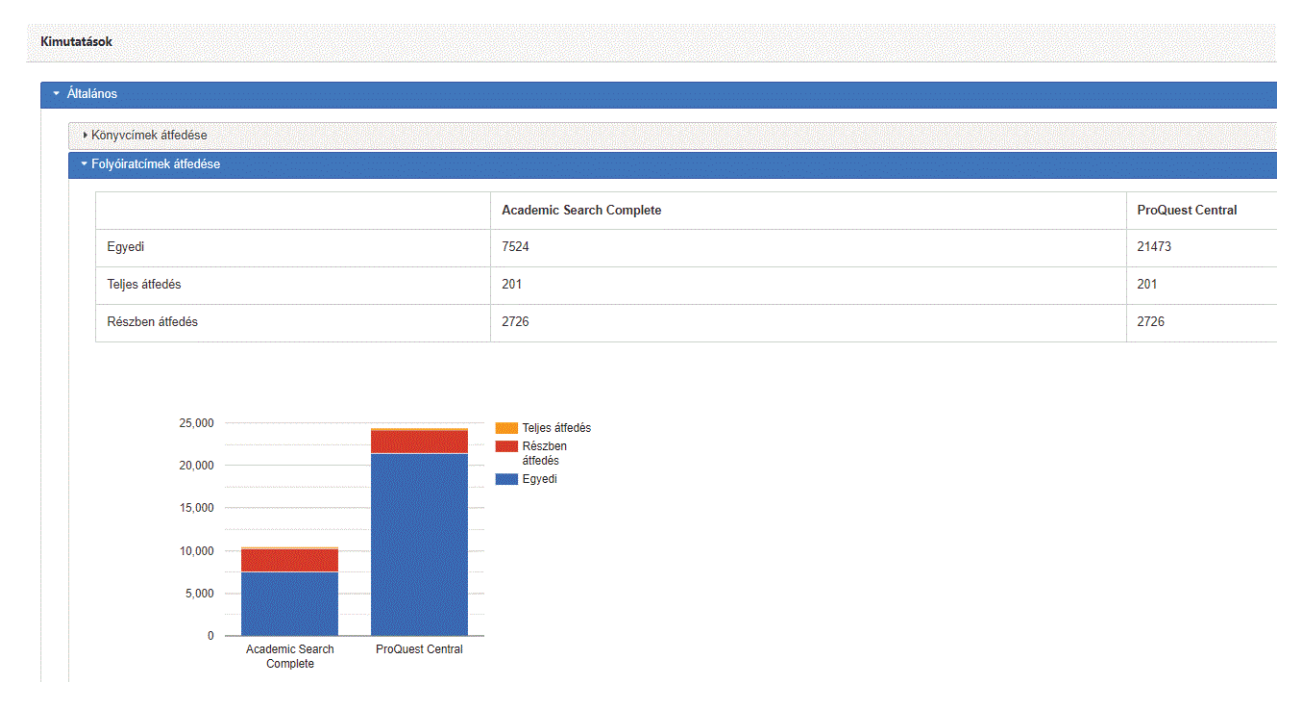

*6. ábra* Két adatbázis címlistájának átfedése (Forrás: Compass+ weboldal; utolsó elérés: 2023.10.03.)

év viszont eltérő (pl. 2022 és 2023). Az így létrehozott kimutatás segítségével a felhasználók megállapíthatják, hogy az egyes adatbázisok címlistája mennyiben változott – ideális esetben mennyi és milyen címekkel bővült – egyik évről a másikra.

A *7. ábra* az Oxford University Press kiadó Full Collection folyóirat adatbázis 2022-es és 2023 as címlistájának összehasonlítását mutatja be. Ez alapján megállapítható, hogy 2023-ban a kiadó 47 új címet adott hozzá az adatbázishoz – ezek szerepelnek egyedi címként az összehasonlításban. A két címlista összehasonlítása kapcsán említett kimutatások (pl. tudományterületi megoszlás, open access arányok stb.) ez esetben is elérhetőek, annyi különbséggel, hogy nem két adatbázisra, hanem két összehasonlítandó évre vonatkoztatva.

## *Kimutatások*

Ebben a modulban háromféle kimutatáscsoport érhető el. Az eddig bemutatott funkciókkal szemben ezek a kimutatások külső, a Compass lelőhely-adatbázisában korábban nem használt adatforrásokat igényelnek. A modulban elérhető kimutatáscsoportok a következők:

- Használati statisztika
- Tudományos kibocsátás
- Megtérülés kimutatás

Mindegyik csoporton belül számtalan, táblázatos és grafikus formátumban megjeleníthető kimutatás érhető el, melyekhez rövid leírás tartozik, ami bemutatja a felhasználóknak a kimutatás működését és adathátterét.

A *Használati statisztika* kimutatáscsoport adathátterét az egyes adatbázisok cím szintű, COUN-TER szabványnak megfelelő használati adatai adják, melyek (kimutatástól függően) éves vagy havi bontásban jeleníthetők meg, kiadói, illetve adatbázis szinten. A használati adatok részletes bemutatása segítheti a felhasználókat abban, hogy egy-egy adatbázis kihasználtságát illetően részletes információkhoz jussanak. A Compass+ által jelenleg alkalmazott használati adatok egy része automatikusan frissül (API-n keresztül), másik részüket ugyanakkor a rendszeradminisztrátor tölti fel bizonyos időközönként a rendszerbe. Távlati célok között szerepel, hogy a használati adatok minél teljesebb köre automatizáltan frissüljön a rendszerben (*8. ábra*).

Az adatbázisok használatára vonatkozó kimutatások cím szintű és összegző táblázatokat, valamint különböző grafikonokat jelenítenek meg. A táblázatos formában elérhető adatok a legtöbb esetben a rendszerből kiexportálhatók és letölthetők (*9. ábra*).

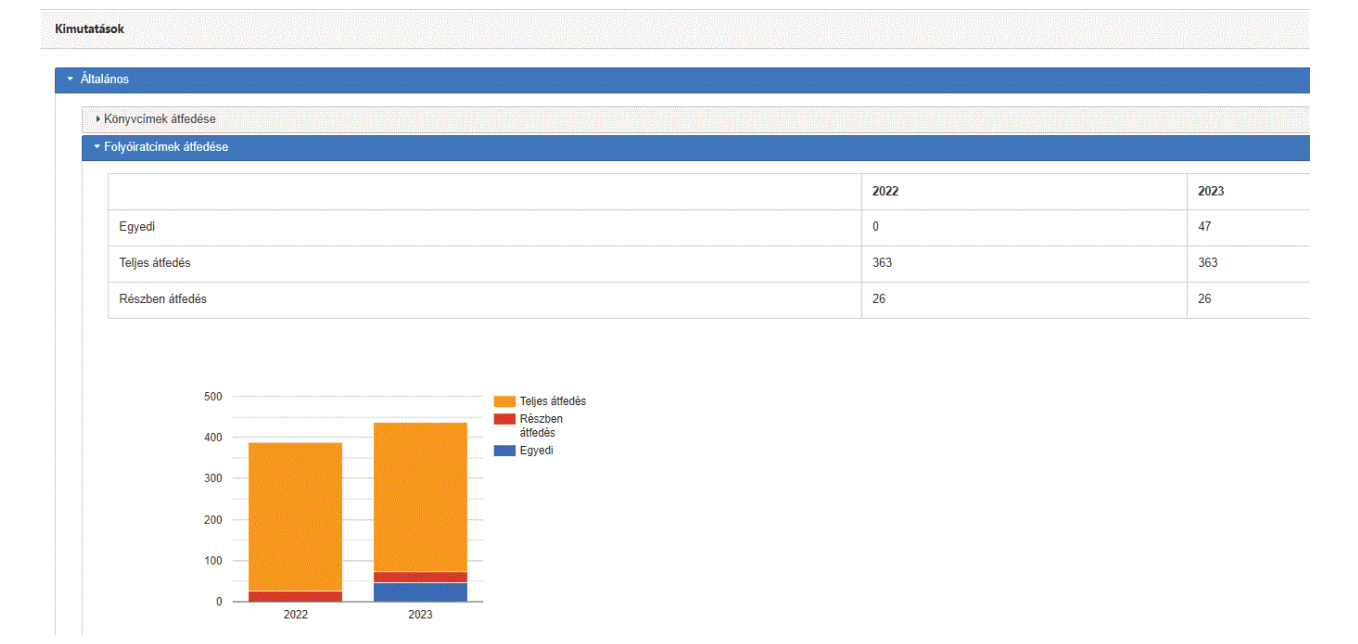

*7. ábra* Egy adatbázis címlistájának éves összehasonlítása (Forrás: Compass+ weboldal; utolsó elérés: 2023.10.03.)

#### Használati statisztika

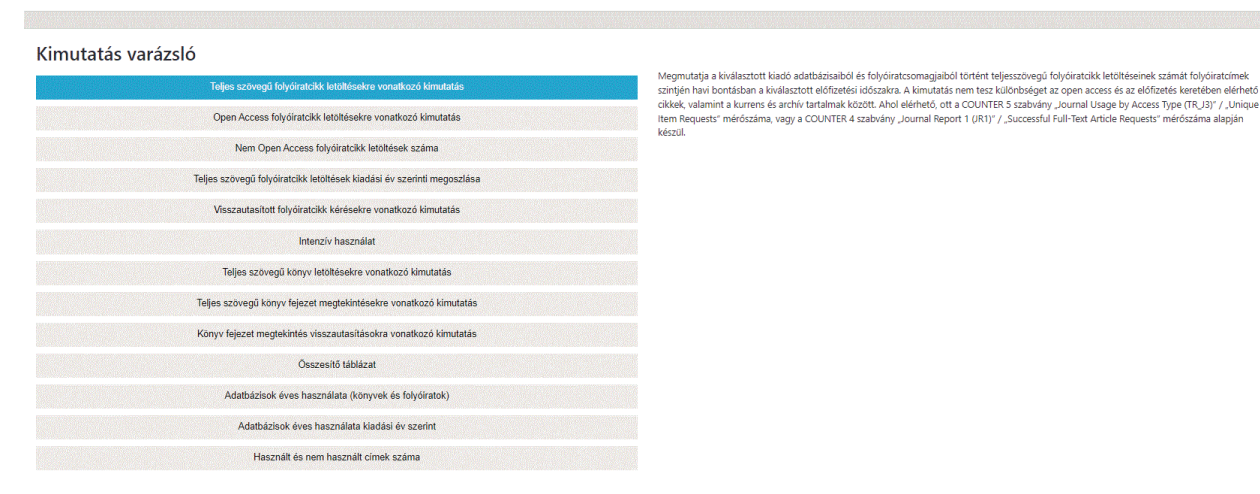

*8. ábra* A használati statisztikák csoportjában elérhető kimutatások rövid leírással (Forrás: Compass+ weboldal; utolsó elérés: 2023.10.03.)

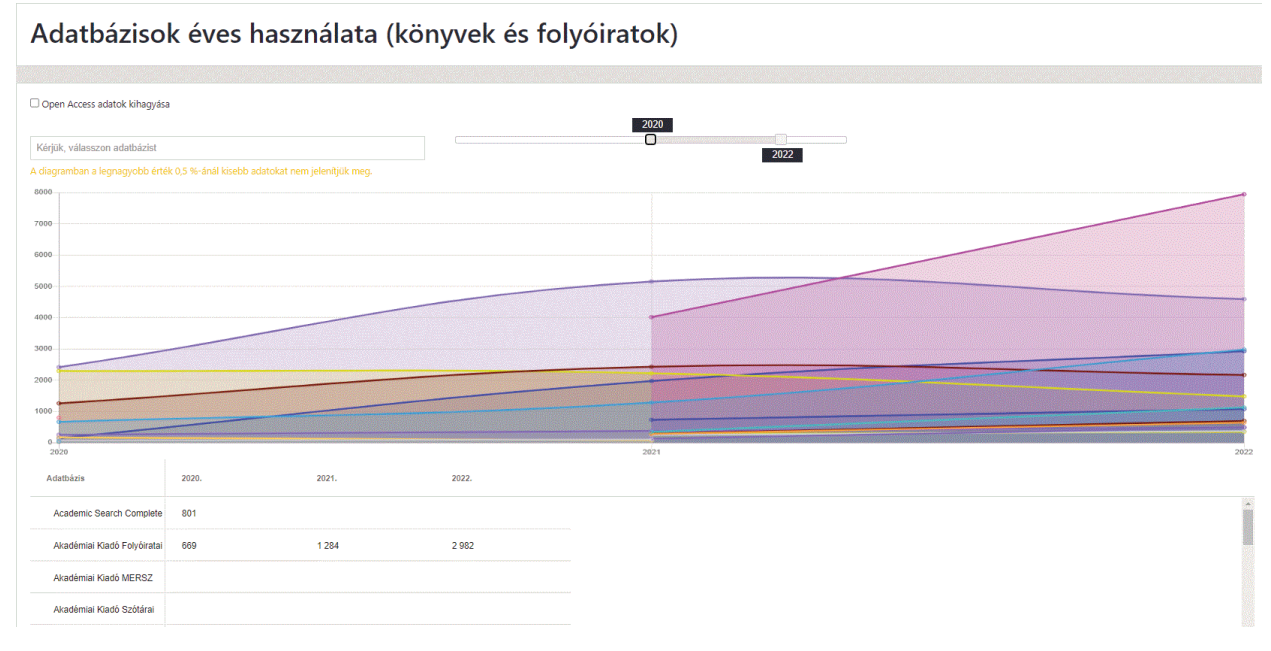

*9. ábra* Adatbázisok éves használatának megjelenítése (Forrás: Compass+ weboldal; utolsó elérés: 2023.10.03.)

A használati statisztikák mindegyikénél szabadon kiválasztható az időintervallum (általában 2017-től), de a 2020 előtti évek esetében előfordulhat adathiány.

A *Tudományos kibocsátás* kimutatáscsoport az egyes intézmények publikációit gyűjti össze, és hoz létre különféle kimutatásokat az adatok felhasználásával. A Compass+ indulásakor az adathátteret a Dimensions adatbázis biztosította, majd a 2022-es év során – elsőként a folyóiratcikkekre korlátozódva – a Magyar Tudományos Művek Tára (MTMT) publikációs rekordjai is bekerültek az adatforrások közé. Erre a fejlesztésre azért volt szükség, mivel a Dimensions adatbázisában fellelhető rekordok a nemzetközileg látható publikációkra korlátozódtak, és intézményi listájukban is csak a nagy hazai intézmények szerepeltek. Ezzel szemben az MTMT – elméletileg – az összes hazai kötődésű (tudományos) publikációt nyilvántartja, és az összes magyarországi publikáló intézmény – jelen esetben EISZ tagintézmény – megtalálható benne. Jelenleg a felhasználók mind a Dimensions, mind az MTMT alapú tudományos kibocsátás kimutatásokat elérhetik a Compass+ rendszerében.

Mind a Dimensions, mind az MTMT alapú kimutatásoknak azonos a tartalma és szerkezete; mindkét esetben lehet különböző szűréseket alkalmazni, illetve be lehet állítani a kívánt időintervallumot. Ezt követően a rendszer a beállított paraméterek alapján létrehoz több kimutatást is, melyek egy vagy több intézmény adatait tartalmazzák (az intézményi adminisztrátorok ez esetben nem kizárólag a saját intézményükre vonatkozó kimutatásokat érhetik el). A publikációs kibocsátás modulban az alábbi kimutatások érhetők el:

- Publikációk open access státusz szerinti megoszlása
- Intézményi megoszlás (ez akkor releváns, ha több intézmény publikációs teljesítményét hasonlítja össze a felhasználó)
- Kiadók szerinti megoszlás
- Folyóiratok szerinti megoszlás
- Tudományterületek szerinti megoszlás
- Publikációs rekordok

A publikációs rekordokat összegyűjtő táblázatban szerepel ugyan a szerzők neve, ennek ellenére a fejlesztés során nem volt cél a szerzői alapú kimutatások elérhetővé tétele. A Compass+ a kimutatásokat (a publikációs rekordokat összegyűjtő adatsor kivételével) letölthető táblázatok és grafikonok formájában jeleníti meg. A grafikus megjelenítéshez a rendszer oszlop-, kör- és vonaldiagramokat egyaránt alkalmaz. Kör- és oszlopdiagramok esetében egyszerre csak egy év adatait lehet megjeleníteni (*10. ábra*).

A publikációs kibocsátáson alapuló kimutatások azért lehetnek fontosak a felhasználók számára, mert bár a nyers adatokat más, szintén ingyenes platformon is elérhetik (pl. az MTMT felületén), de a fent felsorolt kimutatásokhoz szélesebb körben a Compass+ mellett csak előfizetéses adatbázisokban tudnak hozzáférni – ott is csak az intézmények szűkebb körére vonatkozóan.

A Dimensions adatok felhasználásával hivatkozásokra és kereszthivatkozásokra vonatkozó kimutatások is létrehozhatók, bár adathiány miatt ez a funkció egyelőre nem elérhető.

A *Megtérülés kimutatás* blokkban az adatbázishasználati adatok mellet költségadatok is felhasználásra kerülnek; e két adat alkalmazásával az intézményi adminisztrátoroknak lehetősége van a saját intézményre vonatkozó költséghatékonysági adatok lekérdezésére. Az előfizetési költség adatok táblázatos formában vagy grafikonon jeleníthetők meg, éves bontásban; ez lehetőséget biztosít az egyes adatbázisok előfizetési költségében bekövetkezett változások kimutatására, illetve az

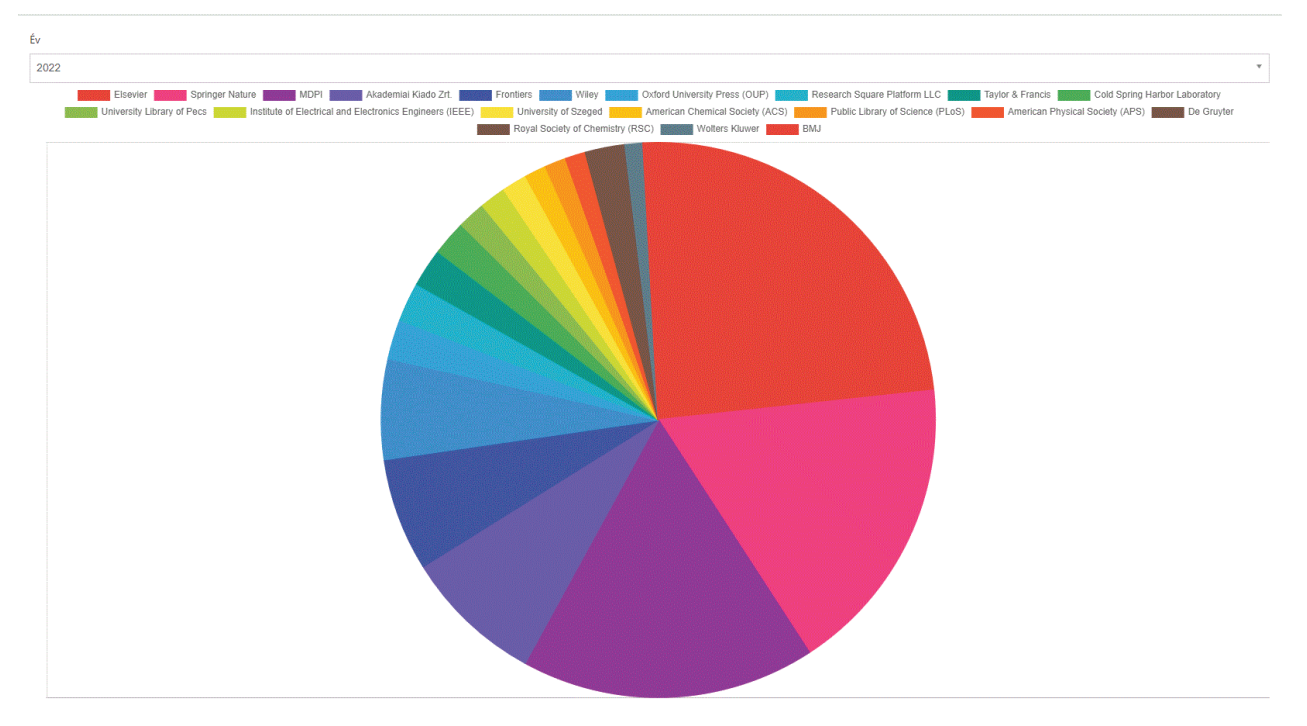

*10. ábra* Publikációk kiadónkénti megoszlásának ábrázolása (Forrás: Compass+ weboldal; utolsó elérés: 2023.10.03.)

intézmény teljes, adatbázisok előfizetésére fordított költség adatainak nyomon követésére. Az egységnyi cikk és könyvfejezet letöltésére vonatkozó adatok grafikon formájában is megjeleníthetők. A lekérdezés paramétereinek összeállítása során a felhasználó akár több adatbázist is kiválaszthat, így az előfizetett adatbázisok egységnyi letöltésre jutó költségét is összehasonlíthatja. Fontos azonban, hogy ez a kimutatás csak olyan adatbázisok esetében hozható létre, melyekhez releváns használati adatok tartoznak (*11. ábra*).

A grafikonon bármennyi adatbázis fajlagos költség adatainak időbeli alakulása feltüntethető, ugyanakkor nagyobb számú adatbázis bevonása, illetve kiugró adat esetén a kimutatás használhatósága csökken, ezért a rendszer az adatokat egyszerű, letölthető táblázatos formában is megjeleníti a grafikon alatt.

A költséghatékonysági adatok más szerkezetben és megjelenítési formában is elérhetőek. Az összetett adatstruktúrájú táblázatos formában megjelenített költséghatékonysági adatok megmutatják többek között az egységnyi cikk vagy könyvfejezet letöltésére eső fajlagos költséget (azaz egy letöltés "árát"), ennek átlagtól való eltérését, illetve a teljes önrész nagyságát. Több év adatainak lekérdezése során ezen adatok idősoros formában összehasonlíthatók.

#### *E-learning*

Az *E-learning* modul feladata, hogy gyakorlati útmutatót nyújtson az intézményi felhasználóknak, illetve a Compass+ rendszerével ismerkedőknek. A modul különböző segédanyagok, illetve oktatóvideók segítségével ismerteti meg a felhasználót a Compass+ rendszerével; az e-learning tananyagok aprólékosan, lépésről-lépésre haladva mutatják be a rendszer felépítését és használatát. A Compass+ fejlesztése során fontos szempont volt, hogy azok is megismerhessék a rendszer felépítését és működését, akik még nem regisztráltak felhasználóként, ezért elkészült hat, egyenként nagyjából 7-11 perces, infografikákat és animált GIF-eket felhasználó oktatóvideó, melyek egyrészt elérhetőek az *E-learning* modulon keresztül, másrészt viszont a széles nyilvánosság számára is hozzáférhetőek az MTA KIK Youtube-csatornáján.

#### **Várható fejlesztések**

A Compass és a Compass+ dinamikus rendszerként folyamatos fejlesztést igényel. Ezek a fejlesztések egyszerre jelentik a már meglévő rendszer felhasználóbarátabbá tételét, illetve teljesen új funkciók kiépítését. A 2023-as év legjelentősebb fejlesztése a Compass+ Tudományos kibocsátás modul adatforrásainak MTMT adatokra alapuló bővítését célozza. Ennek előzményeként már 2022-ben

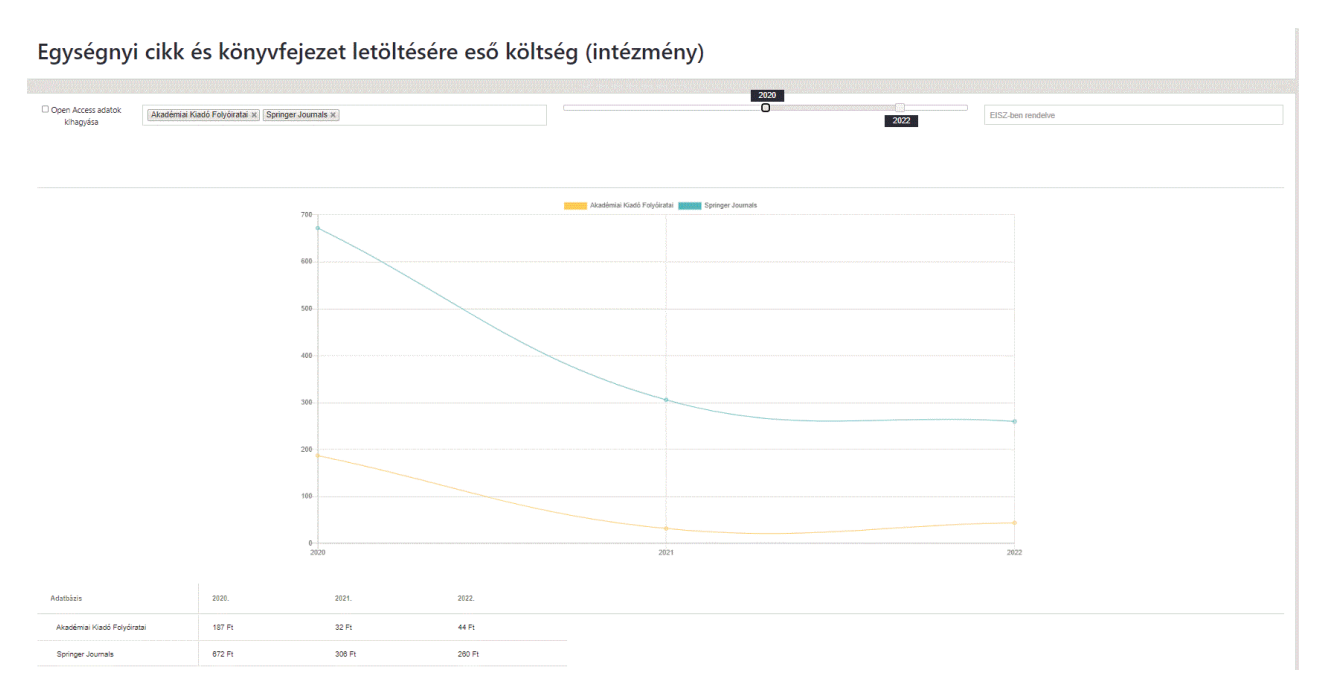

*11. ábra* Fajlagos költségeket ábrázoló kimutatás (Forrás: Compass+ weboldal; utolsó elérés: 2023.10.03.)

sor került az MTMT folyóiratcikk típusú publikációinak bevonására; e fejlesztés folytatásaként 2023 végére a könyvek és könyvrészletek rendszerbe integrálása is megtörténik, mely újabb hatalmas adathalmazzal bővíti a Compass+ rendszerét.

Emellett – kisebb fejlesztésként – szintén még 2023-ban a Compass keresőfelülete is kibővül egy apró, ám hasznos funkcióval. Ennek keretében lehetővé válik a könyvek esetében annak megállapítása, hogy a keresett mű open access státuszszal rendelkezik-e. E funkció a folyóiratcikkekre vonatkozóan már korábban is működött, az adatokat a Compass ehhez a Directory of Open Access Journals (DOAJ) adatbázisból vette. A könyveknél ez másként működik; ezek esetében nem egy háttéradatbázis segítségével állapítja meg a rendszer az open access státuszt, hanem közvetlenül a címlistákban kell jelezni az egyes címekhez rendelve e tulajdonságot.

Szintén a közeljövőben várható az API alapú automatikus adatfrissítés bővítése, mely a Compass+ *Használati statisztika* modul cím szintű használati adatainak naprakészen tartásában jelent előrelépést. A fejlesztés eredményeként lehetővé válik mind több szolgáltató/adatbázis esetében a COUN-TER szabványnak megfelelő használati adatok havi rendszerességű automatikus frissítése, mely kiváltja a féléves gyakoriságú "kézi" adatfeltöltést.

## **Források**

Páll, Z. *COMPASS. Iránytű az információhoz*, In: Networkshop 2015 [Budapest], Nemzeti Információs Infrastruktúra Fejlesztési Intézet, 2015. Elérhető:<https://conference.niif.hu/event/3/session/14/contribution/80/material/slides/1.pdf> Dér, Á. *A COMPASS adatbázis új verziójának fejlesztése*, In: Networkshop 2017 [Budapest], Kormányzati Informatikai Fejlesztési Ügynökség, 2017. Elérhető:<https://conference.niif.hu/event/7/session/5/contribution/52/material/slides/0.pdf> EISZ honlap:<https://eisz.mtak.hu/index.php/hu/>(Utolsó elérés: 2023.09.23.) Compass honlap: [https://compass.mtak.hu/](https://compass.mtak.hu/ ) (Utolsó elérés: 2023.09.29.) Compass+ honlap: <https://compass.mtak.hu/admin/login> (Utolsó elérés: 2023.10.03.) Compass+ oktatóvideók: [https://www.youtube.com/playlist?list=PLR4\\_bwLcaREIEW7gyHVibx\\_msj1FUQkVi](https://www.youtube.com/playlist?list=PLR4_bwLcaREIEW7gyHVibx_msj1FUQkVi) (Utolsó elérés: 2023.10.03.)

## **Beérkezett: 2023. október 10.**

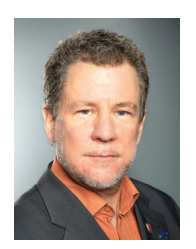

*Horváth Dániel* Magyar Tudományos Akadémia Könyvtár és Információs Központ [horvath.daniel@konyvtar.mta.hu](mailto:horvath.daniel%40konyvtar.mta.hu?subject=)